# UNIVERSIDADE TECNOLÓGICA FEDERAL DO PARANÁ DEPARTAMENTO ACADÊMICO DE INFORMÁTICA TECNOLOGIA EM ANÁLISE E DESENVOLVIMENTO DE SISTEMAS

ERIKSON PILARSKI EVANDRO JOSÉ ROSSONI

# APLICATIVO ANDROID PARA AUXILIAR A COMUNICAÇÃO DE AUTISTAS

TRABALHO DE CONCLUSÃO DE CURSO

PONTA GROSSA

2017

# ERIKSON PILARSKI EVANDRO JOSÉ ROSSONI

# APLICATIVO ANDROID PARA AUXILIAR A COMUNICAÇÃO DE AUTISTAS

Trabalho de Conclusão de Curso apresentado como requisito parcial à obtenção do título de Tecnólogo em Análise e Desenvolvimento de Sistemas do Departamento Acadêmico de Informática, da Universidade Tecnológica Federal do Paraná.

Orientador: Prof. Msc. Rogério Ranthum

# PONTA GROSSA

2017

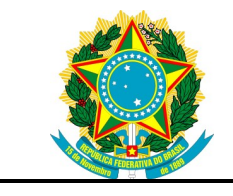

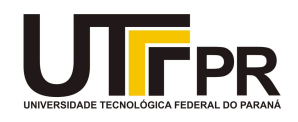

# TERMO DE APROVAÇÃO

# APLICATIVO ANDROID PARA AUXILIAR A COMUNICAÇÃO DE AUTISTAS

por

# ERIKSON FRANCISCO PILARSKI EVANDRO JOSÉ ROSSONI

Este Trabalho de Conclusão de Curso foi apresentado em 8 de novembro de 2017 como requisito parcial para a obtenção do título de Tecnólogo em Análise e Desenvolvimento de Sistemas. Os candidatos foram arguidos pela Banca Examinadora composta pelos professores abaixo assinados. Após deliberação, a Banca Examinadora considerou o trabalho aprovado.

> Rogério Ranthum Prof.(a) Orientador(a)

 $\mathcal{L}_\text{max}$  , and the set of the set of the set of the set of the set of the set of the set of the set of the set of the set of the set of the set of the set of the set of the set of the set of the set of the set of the

Geraldo Ranthum Membro titular

\_\_\_\_\_\_\_\_\_\_\_\_\_\_\_\_\_\_\_\_\_\_\_\_\_\_\_\_\_\_\_\_\_\_\_

\_\_\_\_\_\_\_\_\_\_\_\_\_\_\_\_\_\_\_\_\_\_\_\_\_\_\_\_\_\_\_\_\_\_\_ Rafael dos Passos Canteri Membro titular

Profª. Dra. Helyane Bronoski Borges Responsável pelo Trabalho de Conclusão de Curso

 $\mathcal{L}_\mathcal{L}$  , where  $\mathcal{L}_\mathcal{L}$  is the set of the set of the set of the set of the set of the set of the set of the set of the set of the set of the set of the set of the set of the set of the set of the set of the

Profª. Dra. Mauren Louise Sguario Coordenadora do curso

\_\_\_\_\_\_\_\_\_\_\_\_\_\_\_\_\_\_\_\_\_\_\_\_\_\_\_\_\_

- O Termo de Aprovação assinado encontra-se na Coordenação do Curso -

# RESUMO

PILARSKI, Erikson Francisco, ROSSONI, Evandro José. Aplicativo Android para auxiliar a comunicação de autistas. 2017. Número total de folhas 48. Trabalho de Conclusão de Curso (Tecnologia em Análise e Desenvolvimento de Sistemas) - Universidade Tecnológica Federal do Paraná. Ponta Grossa, 2017.

Pessoas que possuem algum tipo de deficiência precisam cada vez mais de ferramentas que ampliem e facilitam seu dia-a-dia. Nesta era tecnológica, é necessário pensar e desenvolver aplicativos que incluam estes indivíduos não somente no meio digital, mas também que permitam e auxiliam a ter uma maior independência na vida real. A Tecnologia Assistiva tem este foco, permitir a inclusão social, independência e melhorar a qualidade de vida das pessoas com algum tipo de deficiência, incapacidade ou mobilidade reduzida. Baseando-se na Tecnologia Assistiva e admitindo-se a necessidade de aplicativos específicos para indivíduos autistas de Língua Portuguesa, surgiu esta proposta de trabalho. Desta forma, este trabalho descreve tal proposta, a qual foi inspirada na Tecnologia Assistiva e amparada pela Tecnologia Móvel. Seu objetivo principal é criar um aplicativo Android que servirá como ferramenta de apoio no desenvolvimento da comunicação de pessoas portadoras de autismo. Seja o uso deste reforçado pelo interesse do próprio sujeito, por orientação de profissionais (fonoaudiólogos, terapeutas, professores,...) ou por incentivo dos pais, acredita-se que, a partir de atividades divertidas, bem direcionadas e variadas, possa-se ajudar o autista na conquista da comunicação, resultando em maior autonomia nas situações cotidianas.

Palavras-chave: Android. Autismo. Tecnologia Assistiva. Comunicação.

# ABSTRACT

PILARSKI, Erikson Francisco, ROSSONI, Evandro José. Android application to aid communication of autistic. 2017. 48 p. Work of Conclusion Course (Graduation in Systems Analysis and Development Technology) – Federal Technological University of Paraná. Ponta Grossa, 2017.

People who have some kind of disability need more and more tools that expand and facilitate their daily lives.In this technological age, it is necessary to think and develop applications that include these individuals not only in the digital environment, but also that allow and help to have greater independence in real life. Assistive technology has this focus, allowing social inclusion, independence and improving the quality of life of people with some type of disability, inability or reduced mobility. Based on Assistive Technology and assuming the need for specific applications for Portuguese-speaking autistic individuals, this work proposal emerged. In this way, this work describes this proposal, which was inspired by the Technology of Assistance and supported by Mobile Technology. Its main goal is to create an Android application that will serve as a support tool in the development of communication for people with autism. Whether its use is reinforced by the interest of the subject, by the guidance of professionals (speech therapists, therapists, teachers, etc.) or by the encouragement of parents, it is believed that from fun activities, well targeted and varied, can is it help the autistic in achieving communication, resulting in greater autonomy in everyday situations.

Keywords: Android. Autism. Assistive Technology. Communication.

# LISTA DE ILUSTRAÇÕES

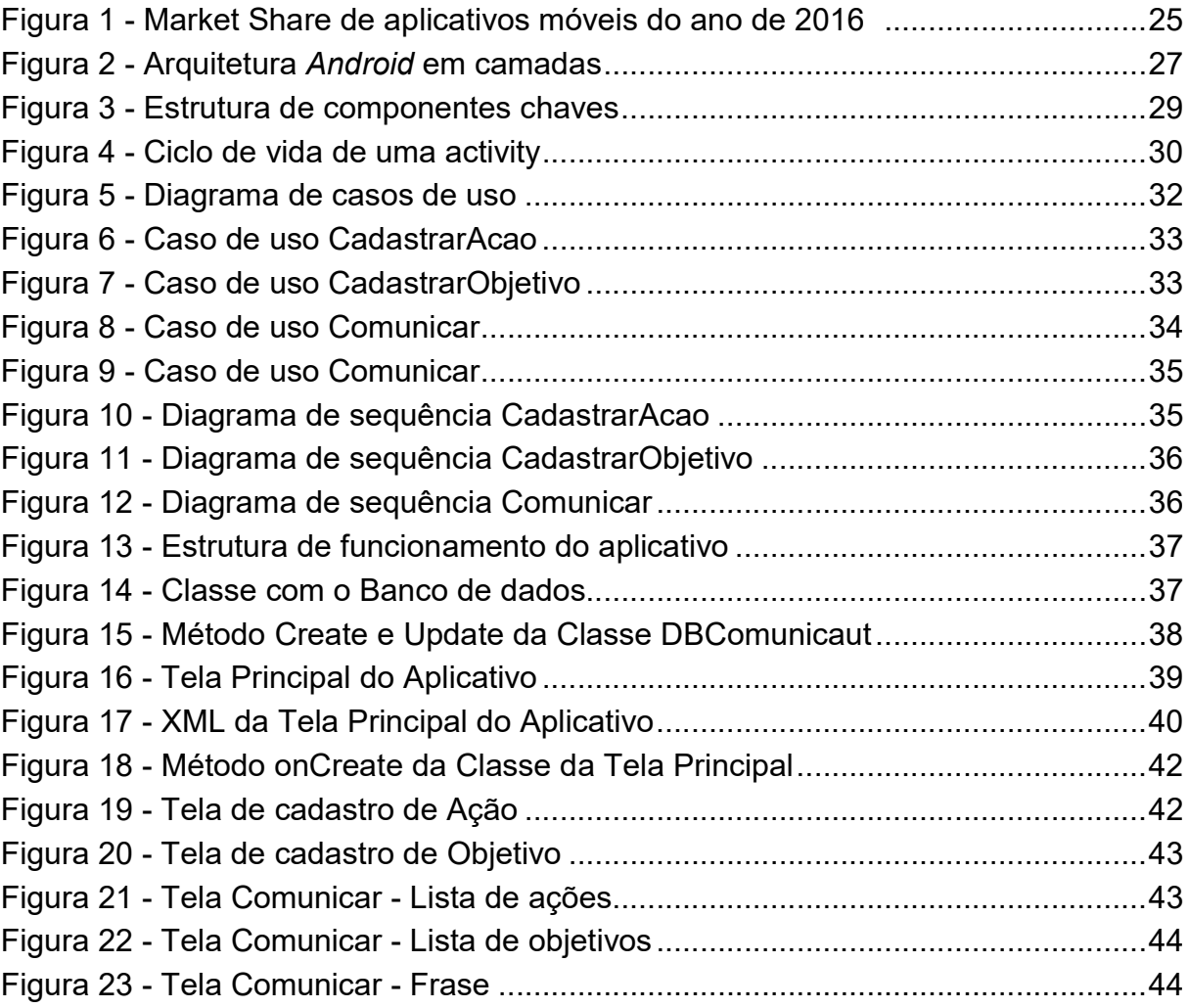

# LISTA DE ABREVIATURAS

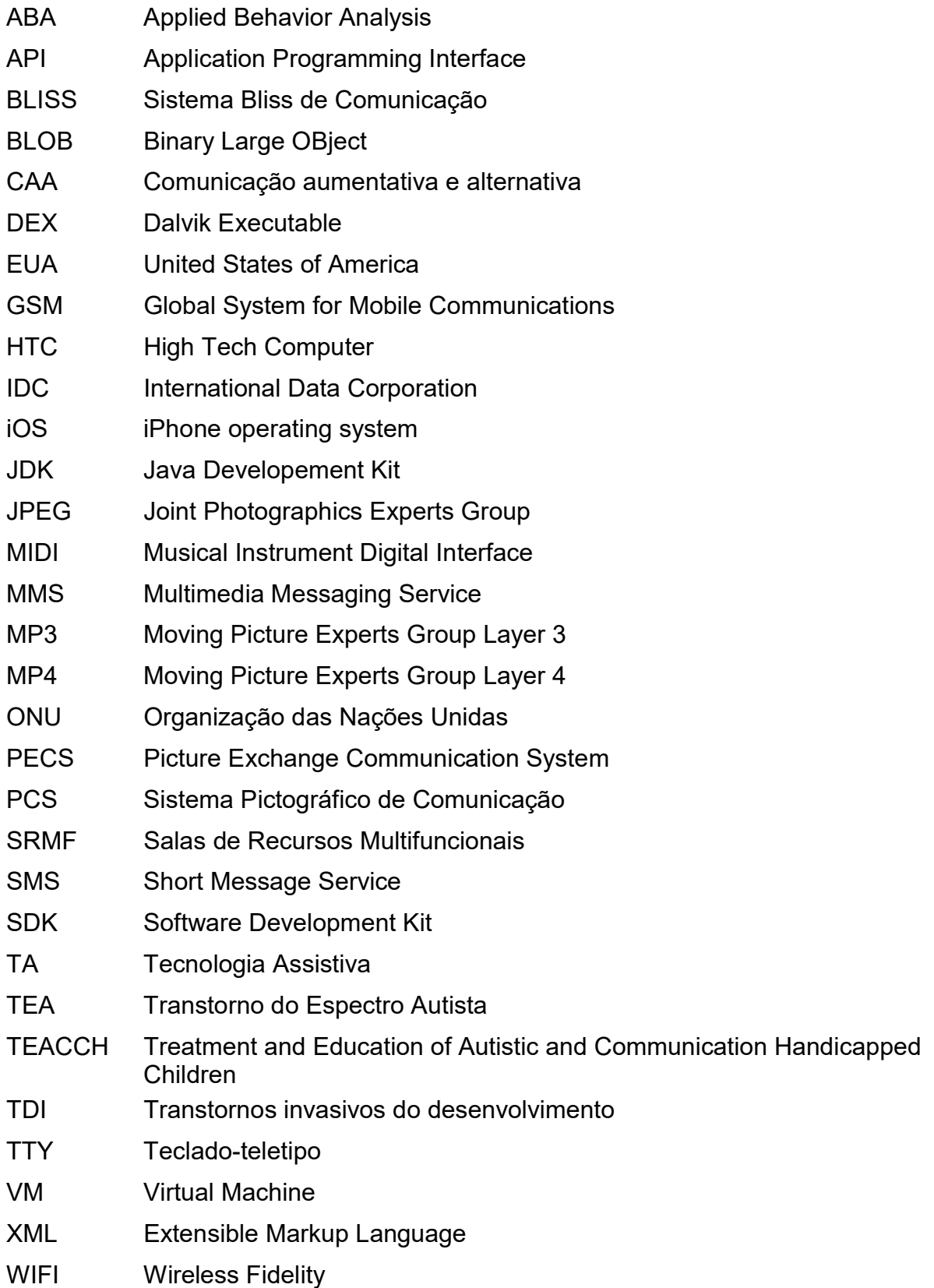

# **SUMÁRIO**

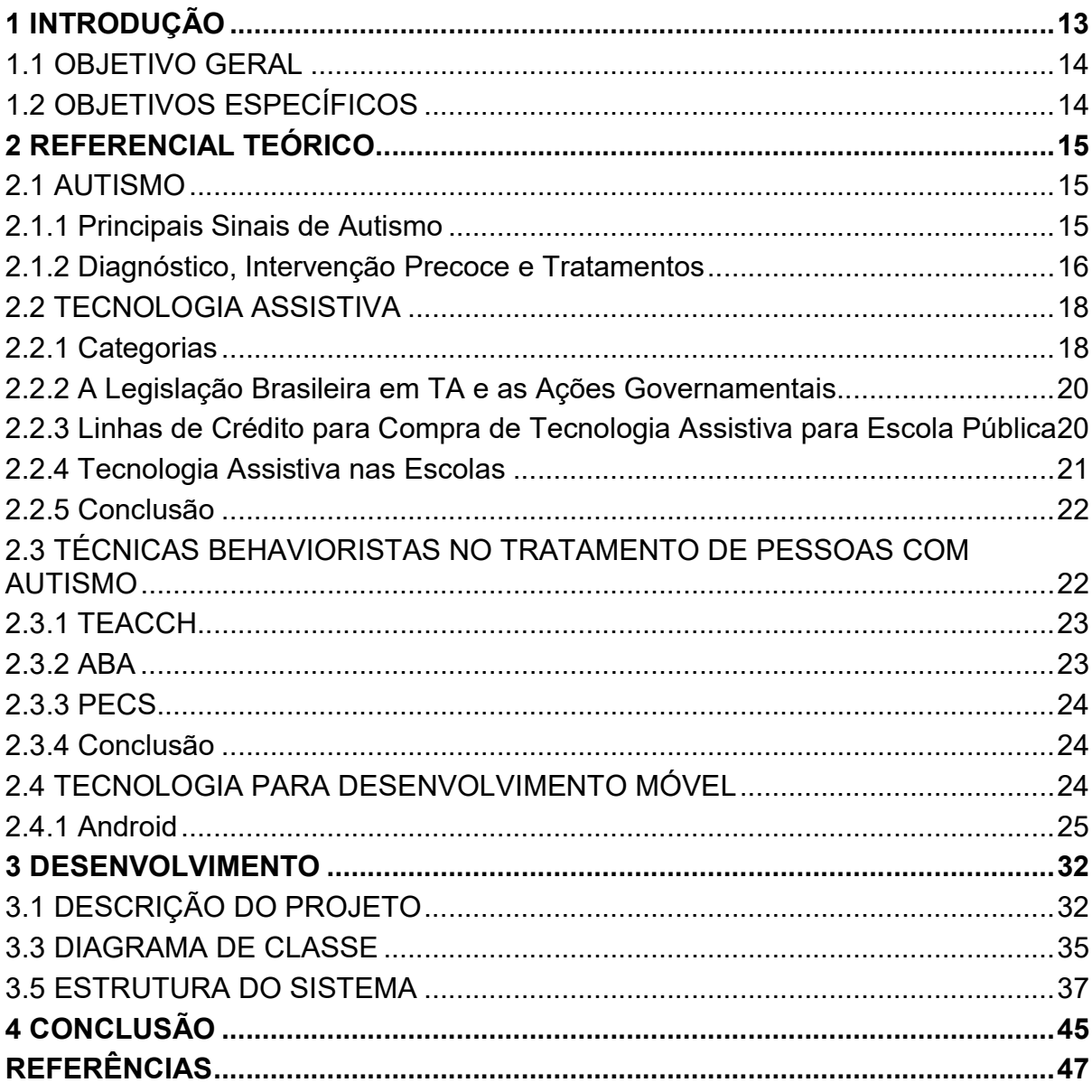

## 1 INTRODUÇÃO

Novas tecnologias vêm se firmando como excelentes ferramentas de inclusão social ajudando a reduzir as desigualdades. De forma direta ou indireta o cotidiano das pessoas, seja no âmbito familiar, educacional, profissional ou social vêm sendo afetadas novas possibilidades oferecidas por estas tecnologias (FERNANDES et al, 2014).

Em virtude disso os olhares se voltam para os mais diversos usos que a tecnologia pode proporcionar, com esse pensamento criou-se a ideia do uso destes avanços em prol de pessoas que possuem necessidades especiais, neste caso, as pessoas com Transtorno do Espectro Autista (TEA).

O TEA é caracterizado por diversos sintomas e sinais, sendo que os principais são o isolamento, o desligamento, o desvio de olhar, o desinteresse e a pouca fala, e exatamente este último sintoma mencionado foi o foco neste trabalho, pois acredita-se que ao permitir uma melhora na comunicação de pessoas com TEA está possibilitando uma maior independência a elas (AMERICAN PSYCHIATRIC ASSOCIATION, 2013).

Após analisado os diversos cenários do TEA, verifica-se que por possuir diferentes tipos, graus de severidade e distinções na formação de cada indivíduo diagnosticado, é necessário dar uma atenção especial para cada um. O diagnóstico, tratamento e também os usos das tecnologias de apoio precisam ser posicionados individualmente para que se obtenha o resultado mais positivo possível. (AMERICAN PSYCHIATRIC ASSOCIATION, 2013)

Baseado nesta análise, como tirar proveito e o que desenvolver utilizando essas tecnologias para que seja possível proporcionar algo que facilite a comunicação das pessoas com TEA com as demais pessoas, que por consequência seja possível oferecer uma melhora em sua qualidade de vida?

Portanto, o desafio neste trabalho é analisar e estudar as tecnologias móveis e as tecnologias de apoio que possibilitem a implementação de uma aplicação para auxiliar a comunicação de pessoas com TEA, através do desenvolvimento de um aplicativo para a plataforma Android, onde o usuário consiga se comunicar de forma simples com as demais pessoas. A aplicação recebeu o nome de Comunicaut e pode ser utilizada em um smartphone ou tablet com sistema operacional Android.

#### 1.1 OBJETIVO GERAL

Desenvolver um aplicativo para a plataforma Android, que auxilie o autista a comunicar-se de forma simples com as demais pessoas.

# 1.2 OBJETIVOS ESPECÍFICOS

Em conjunto com o objetivo geral deste trabalho buscou-se alguns objetivos específicos, citados abaixo:

- Identificar as principais metodologias e fatores considerados nas tecnologias de apoio;
- Identificar e analisar as diferentes abordagens e tarefas usadas para desenvolver aplicativos para plataforma Android;
- Estabelecer quais técnicas da Tecnologia Assistiva devem ser utilizadas para auxiliar a comunicação de autistas;
- Desenvolver um aplicativo minimamente viável para auxiliar a comunicação de autistas;
- Incorporar a Tecnologia Assistiva no aplicativo implementado, baseando-se nas técnicas estabelecidas, para auxiliar a comunicação de autistas.

### 1.3 ESTRUTURA DO TRABALHO

Este trabalho foi estruturado da seguinte forma: o capítulo 2 traz uma fundamentação teórica acerca dos assuntos abordados no trabalho, apresentando conceitos sobre o TEA, tecnologias de apoio e as tecnologias para desenvolvimento em dispositivos móveis para plataforma Android, posteriormente, a união desses dois tópicos, formando o facilitador móvel. O capítulo 3 aborda a metodologia utilizada para modelagem e desenvolvimento do trabalho. Finalizando, o capítulo 4 conclui o trabalho, realizando uma análise sobre o que foi feito e indicando possíveis trabalhos futuros.

# 2 REFERENCIAL TEÓRICO

Neste capítulo são apresentados o levantamento bibliográfico necessário para a realização deste trabalho, materiais, métodos e terminologias básicas da área em que o projeto se insere.

#### 2.1 AUTISMO

De uma forma geral, considera-se autismo os tipos de transtorno que se caracterizam por grandes alterações na comunicação, no comportamento e na interação social da criança. Seus sintomas aparecem antes dos 3 anos de idade podendo ter um diagnóstico até mesmo com alguns meses de idade.

> O autismo é um transtorno invasivo do desenvolvimento que engloba deficit qualitativo na interação social e na comunicação, padrões de comportamentos repetitivos e estereotipados e um repertório restrito de interesses e atividades (FARIAS; SILVA; CUNHA, 2014).

#### 2.1.1 Principais Sinais de Autismo

Existem diversos sintomas e sinais que caracterizam o autismo, na maioria dos casos os sintomas variam de intensidade de indivíduo para indivíduo e podem apresentar desde traços discretos até severos, e a identificação pode ser facilitada e dificultada de acordo com a amplitude dos sintomas.

Os principais sinais do autismo podem ser:

 O isolamento, em que a pessoa perde ou simplesmente não tem interesse em interagir e se relacionar com outras pessoas;

 O desligamento, em que a pessoa não responde quando lhe chamam pelo nome ou permanece como se não escutasse;

 O desvio de olhar, se observa quando a pessoa não costuma olhar diretamente para as outras pessoas;

 A pouca fala, alguns comunicam-se pouco verbalmente, outros apenas comunicam-se através de gestos, os autistas utilizam-se mais dos gestos para se comunicar do que a própria fala;

 O uso das pessoas, tem por costume utilizar-se das outras pessoas para conseguir o que querem;

 O contato físico, evitam o contato com as pessoas, seja este contato de qualquer tipo, colo, carinho, etc.;

 O desinteresse, não demonstra nenhum interesse com o que acontece à sua volta, permanecem em um total ambiente de solidão, prefere sempre ficar sozinho;

 A agressividade, é comum os autistas serem agressivos com os outros por pequenos motivos.

Estes são apenas alguns sinais que podem ser observados, para se comprovar o autismo um profissional especializado deve ser consultado e as técnicas corretas devem ser empregadas no diagnóstico preciso (AMERICAN PSYCHIATRIC ASSOCIATION, 2013).

2.1.2 Diagnóstico, Intervenção Precoce e Tratamentos

A recomendação é que ao perceber algum dos sinais de risco para a criança, os pais levem o quanto antes para uma avaliação inicial, que pode ser feita em qualquer unidade de saúde, pública, particular ou conveniada. Constatado que existam chances de a criança possuir algum tipo de transtorno, deve-se encaminhála o quanto antes para uma equipe especializada que, por sua vez, definirá o diagnóstico final (DEFENSORIA PÚBLICA DO ESTADO DE SÃO PAULO, 2011).

Diagnóstico

Além de ser não serem muito conhecidos, ainda não existem exames específicos para se fazer o diagnóstico dos Transtornos do Espectro Autista, o que se pode fazer são exames descartando outros problemas, como exames de audição ou visão (DEFENSORIA PÚBLICA DO ESTADO DE SÃO PAULO, 2011).

Leva-se um certo tempo para chegar a uma conclusão sobre os transtornos, pois os profissionais precisam observar o comportamento da criança, seu convívio com outras pessoas e também saber o seu histórico de vida (DEFENSORIA PÚBLICA DO ESTADO DE SÃO PAULO, 2011).

Em todos os casos torna-se muito importante o diagnóstico precoce para iniciar as intervenções o quanto antes e diminuir os impactos do transtorno na vida da criança, porém é necessário certo cuidado no diagnóstico de bebês e crianças muito pequenas, pois ainda podem acontecer muitas alterações naturais em suas vidas e decisões precipitadas podem atrapalhar no desenvolvimento delas (DEFENSORIA PÚBLICA DO ESTADO DE SÃO PAULO, 2011).

> A avaliação não é feita em um único atendimento, é um processo que deve ter acompanhamento contínuo. Essa avaliação também vai indicar o tratamento mais adequado para cada pessoa, e deve ser refeita periodicamente para acompanhar sua evolução (DEFENSORIA PÚBLICA DO ESTADO DE SÃO PAULO, 2011).

Intervenção precoce

É um modelo de acompanhamento para as mães (ou quem exerce a função) das crianças de 0 a 3 anos de idade, no intuito de intervir aos primeiros sinais de risco, evitando assim que existam transtornos mais graves ou considerados deficiências (DEFENSORIA PÚBLICA DO ESTADO DE SÃO PAULO, 2011).

O principal profissional nesses casos é o pediatra, que deve possuir um treinamento adequado para realizar possíveis diagnósticos iniciais.

Outro ponto importante é o fortalecimento dos centros especializados para o acompanhamento dessas crianças após o diagnóstico positivo, com profissionais preparados para atender diversos tipos de transtornos em crianças, atendendo e auxiliando também os pais das crianças (DEFENSORIA PÚBLICA DO ESTADO DE SÃO PAULO, 2011).

**Tratamentos** 

Ainda não existem remédios para tratar os Transtornos do Espectro Autista. Existem diversos tipos de tratamentos, o que se deve considerar é que cada criança possui características diferentes em seu transtorno e os tratamentos devem seguir a mesma ideia, considerando cada criança com um transtorno diferente em todos os seus aspectos, seja comportamental, ou no relacionamento com seus pais, familiares e o restante da sociedade (DEFENSORIA PÚBLICA DO ESTADO DE SÃO PAULO, 2011).

Os tratamentos mostraram-se eficazes quando iniciados precocemente, mesmo sabendo que a grande maioria dos estudiosos acredita que o autismo não tem cura, os tratamentos proporcionam um desenvolvimento excelente na maioria

dos casos e uma melhora na qualidade de vida dos pacientes. (DEFENSORIA PÚBLICA DO ESTADO DE SÃO PAULO, 2011).

#### 2.2 TECNOLOGIA ASSISTIVA

Todo recurso ou serviço que se possa usar para proporcionar ou ampliar as habilidades de pessoas com deficiência, promovendo assim a sua inclusão social e uma vida mais independente (BERSCH, 2013).

Podemos ainda dizer que a Tecnologia Assistiva promove uma ampliação de uma determinada habilidade funcional que se encontra em deficiência ou ainda a realização da função que se encontra impedida por conta da deficiência.

Tem por objetivo ampliar a comunicação, mobilidade, trabalho e demais atividades pertinentes aos portadores de algum tipo de deficiência prolongando e melhorando a qualidade de vida dos usuários da mesma. (BRASIL, 2012).

2.2.1 Categorias

O Diário da União, através da Portaria Interministerial n º 362, de 24 de outubro de 2012 determinou as categorias de tecnologia assistiva:

Auxílios para a vida diária e vida prática

São facilitadores de rotinas como barras de apoio, velcro, abotoadores, roupas desenhadas para facilitar o vestir e despir, talheres modificados, etc. Tem por objetivo auxiliar em tarefas como cozinhar, alimentar-se, vestir-se, tomar banho, entre outras (BERSCH, 2013).

CAA - Comunicação aumentativa e alternativa

Composto por computadores com softwares específicos e pranchas dinâmicas em computadores tipo tablets, são utilizados por pessoas sem fala ou escrita funcional para que possam expressar-se com mais facilidade e segurança.

> Recursos como as pranchas de comunicação, construídas com simbologia gráfica (BLISS, PCS e outros), letras ou palavras escritas, são utilizados pelo usuário da CAA para expressar suas questões, desejos, sentimentos, entendimentos (BERSCH, 2013).

Recursos de acessibilidade ao computador

São dispositivos de entrada e saída desenvolvidos especialmente para pessoas com privações sensoriais (visuais e auditivas), intelectuais e motoras. Como dispositivos de entrada existem teclados modificados, teclados virtuais, mouses especiais, acionadores diversos, além de softwares de reconhecimento de voz entre

outros. Como dispositivos de saída existem softwares leitores de tela, outros que ajustam cores e tamanho das informações, além de impressoras em braille e impressão em relevo, entre outros (BERSCH, 2013).

Sistemas de controle de ambiente

São sistemas de automatização utilizados por pessoas com limitações motoras. Controles para ajustes de luz, som, televisores, ventiladores, executar a abertura e fechamento de portas e janelas, receber e fazer chamadas telefônicas, acionar sistemas de segurança, entre outros. O exemplo mais utilizado são as casas inteligentes que possuem sistema de auto ajuste com configurações préprogramadas (BERSCH, 2013).

Projetos arquitetônicos para acessibilidade

São projetos de edificações e urbanismo que visam acesso, funcionalidade e mobilidade a todas as pessoas, independentemente de sua condição física e sensorial. São exemplos as rampas, elevadores e adaptações em banheiros ou a simples retirada ou redução de barreiras físicas (BERSCH, 2013).

Órteses e próteses

Próteses são peças artificiais que substituem partes ausentes do corpo. Órteses são colocadas junto a um segmento corpo, garantindo-lhe um melhor posicionamento, estabilização ou função (BERSCH, 2013).

Adequação postural

São projetos que visam garantir que pessoas tenham a postura alinhada, estável, confortável e com boa distribuição do peso do seu corpo. Os cadeirantes são os maiores beneficiários desses projetos, pois os mesmos incluem assentos e encostos sob medida para suas cadeiras. o uso desses projetos por cadeirantes auxilia na prevenção de deformidades corporais (BERSCH, 2013).

Auxílios de mobilidade

São todos os artifícios e/ou estratégias desenvolvidos para a melhoria da mobilidade pessoal. São exemplos bengalas, muletas, andadores, carrinhos, cadeiras de rodas manuais ou elétricas entre outros (BERSCH, 2013).

 Auxílios para qualificação da habilidade visual e recursos que ampliam a informação a pessoas com baixa visão ou cegas

São exemplos auxílios ópticos, lentes, lupas manuais e lupas eletrônicas, os softwares ampliadores de tela, além dos materiais gráficos com texturas em relevo e outros (BERSCH, 2013).

Auxílios para pessoas com surdez ou com deficit auditivo

Além dos conhecidos aparelhos de surdez, se tem como exemplo os softwares que transformam em texto a mensagem de voz e vice-versa, sistemas de legendas, telefones com teclado teletipo (TTY), entre outros (BERSCH, 2013).

Mobilidade em veículos

São as melhorias de acesso aos transportes públicos, rampas de acesso e elevadores para cadeiras de rodas, estão incluídos aqui também as modificações em veículos para que deficientes físicos possam dirigir um automóvel (BERSCH, 2013).

Esporte e lazer

Recursos que favorecem a prática de esporte e participação em atividades de lazer. Cadeira de rodas/basquete, bola sonora, auxílio para segurar cartas e prótese para escalada no gelo são os mais conhecidos (BERSCH, 2013).

2.2.2 A Legislação Brasileira em TA e as Ações Governamentais

O Decreto 3.298 de 1999, no artigo 19, fala do direito do cidadão brasileiro com deficiência às ajudas técnicas.

O decreto 5.296 de 2002, possui um capítulo que argumenta as ajudas técnicas, prioriza o atendimento e estabelece normas e critérios para a utilização dessas ajudas, além de descrever as intenções do governo com relação à tecnologia assistiva.

Em 2012 foi ratificada a Convenção sobre os Direitos das Pessoas com deficiência da ONU passando a ter valor constitucional. (BRASIL, 1999).

2.2.3 Linhas de Crédito para Compra de Tecnologia Assistiva para Escola Pública

O Ministério da Educação criou o Programa "Salas de Recursos Multifuncionais" (SRMF) e implantou nas escolas públicas.

Repassou aos estados e municípios as verbas para manter o programa, que visa manter salas equipadas e professores devidamente preparados para reconhecer as necessidades de alunos com deficiência e ajudá-los a fazer uso dos diversos tipos de tecnologia durante o contraturno escolar (BERSCH, 2013).

#### 2.2.4 Tecnologia Assistiva nas Escolas

Quando se pensa em Tecnologia Assistiva no âmbito educacional logo se pensa no tipo de deficiência e em um recurso tecnológico que minimize o impacto no aprendizado da pessoa com deficiência, ou seja, busca-se uma tecnologia para cada tipo de deficiência, recursos para cegos, recursos para surdos, recursos para autistas, recursos para pessoas com deficiência física ou intelectual, etc (BERSCH, 2013).

No entanto, não se pensa que dentro de cada grupo desses os indivíduos são, muitas vezes, completamente diferentes embora tenham a mesma deficiência, levando muitos projetos a sofrer sério desperdício financeiro ou ainda encerrar o projeto por não existir a possibilidade de adaptação do mesmo aos diversos tipos de deficiência dentro de um mesmo grupo de indivíduos (BERSCH, 2013).

Ainda existe a ideia de que se a tecnologia é a mais atual, provavelmente será mais eficaz no aprendizado e, milagrosamente o aluno terá seu desempenho melhorado, contudo não está sendo levado em consideração que a tecnologia atual pode não estar atendendo as necessidades peculiares do aluno deficiente em questão (BERSCH, 2013).

Sendo assim, criou-se a ideia de deixar que o aluno se manifeste da forma mais clara e objetiva possível sobre seus problemas e como ele imagina que se possa resolvê-los, além de se observar as reais dificuldades do aluno, sejam elas sensoriais, motoras, emocionais, etc. Aliado a isso, existe a necessidade de se manter uma equipe com conhecimento para avaliar esses alunos e que ambos, alunos e professores, tenham mais tempo disponível para desenvolver projetos educacionais em cada um dos pontos mapeados de maior dificuldade (BERSCH, 2013).

Atualmente existe uma grande quantidade de recursos e/ou idéias de recursos para atender portadores de deficiência, necessitando ainda de pesquisa e monitoramento para se obter um maior benefício de cada recurso, direcionando-os para usuários específicos (BERSCH, 2013).

#### 2.2.5 Conclusão

Embora existam diversas categorias de tecnologia assistiva, diversos decretos na Legislação brasileira e inúmeros recursos para auxiliar a vivência e a educação de pessoas com algum tipo de deficiência, ainda há muito o que se fazer.

Ressaltando a importância do direcionamento dos recursos para determinados tipos de deficiência, sendo devidamente avaliado caso a caso as ideias utilizadas no desenvolvimento de cada recurso tecnológico, fazendo com que não exista uma má administração dos investimentos, tornando a tecnologia assistiva um produto obsoleto e sem uso.

## 2.3 TÉCNICAS BEHAVIORISTAS NO TRATAMENTO DE PESSOAS COM AUTISMO

O termo Behaviorismo foi inaugurado pelo americano John B. Watson, em artigo publicado em 1913, que apresentava o título "Psicologia: como os behavioristas a vêem". O termo inglês behavior significa "comportamento"; por isso, para denominar essa tendência teórica, usamos Behaviorismo e, também, Comportamentalismo, Teoria Comportamental, Análise Experimental do Comportamento, Análise do Comportamento (BOCK, FURTADO, TEIXEIRA, 2001).

O estudo das interações entre os estímulos do ambiente e as respostas do indivíduo é chamada de Psicologia Behaviorista, que tem a ideia de que alguns estímulos específicos levam o organismo a dar determinadas respostas e isso ocorre devido a alguns equipamentos hereditários e pela formação de hábitos onde os organismos se adaptam aos seus ambientes (BOCK, FURTADO, TEIXEIRA, 2001).

Mesmo com a Psicologia materializando o comportamento, o Behaviorismo foi alterando o sentido deste termo desde Watson. Hoje, o comportamento não é visto como uma ação isolada do sujeito, mas, sim, como estímulos do ambiente e as respostas do indivíduo (BOCK, FURTADO, TEIXEIRA, 2001).

As técnicas TEACCH – Treatment and Education of Autistic and Communication Handicapped Children (Tratamento e Educação para Autistas e Crianças com Deficit na Comunicação), ABA – Applied Behavior Analysis (Análise Comportamental Aplicada) e o PECS – Picture Exchange Communication System (Sistema de Comunicação por Troca de Figuras) são deixados de lado, para que tanto na questão comportamental, quanto na questão cognitiva a Psicologia Behaviorista possa ajudar o indivíduo autista em seu desenvolvimento.

Para ter um bom entendimento desta proposta de trabalho são necessárias estas importantes definições.

#### 2.3.1 TEACCH

Criado em 1964, na Universidade da Carolina do Norte (EUA), por Eric Shopler e colaboradores, o Tratamento e Educação para Autistas e Crianças com Déficits na Comunicação (TEACCH), segundo a página da instituição na rede (UCN, 2016).

Este programa atua baseado em uma definição teórica do autismo, por pesquisas e experiências clínicas. Por centrar-se em indivíduos de todas as idades e níveis de habilidade torna-se flexível e chama a atenção por isso.

As bases do TEACCH dependem basicamente da utilização de tarefas adaptadas à criança com autismo, da programação da rotina e a estruturação do ambiente.

Associado a isso estão: a valorização das descrições de comportamentos observáveis, a utilização de programas de aprendizado passo a passo e o uso de esquemas de reforço de condutas socialmente apropriadas, deixando evidentes as influências comportamentais (SANTOS et al., 2012).

2.3.2 ABA

A ABA (Análise Comportamental Aplicada), é utilizada para auxiliar na compreensão do comportamento e também é indicada no atendimento a pessoas com desenvolvimento atípico, como os transtornos invasivos do desenvolvimento (TIDs).

Portanto, a ABA é uma interpelação da Psicologia Behaviorista, onde se observa, analisa e explica a associação entre o ambiente, o comportamento humano e a aprendizagem (SANTOS et al., 2012).

RIBEIRO (2010) propõe algumas mudanças para torná-lo o mais adequado possível com a compreensão das causas do comportamento inadequado da criança com autismo. Segundo RIBERIO (2010), os objetivos da intervenção são:

 Trabalhar os deficit, identificando os comportamentos que a criança tem dificuldades ou até inabilidades e que prejudicam sua vida e suas aprendizagens.

 Diminuir a frequência e intensidade de comportamentos de birra ou indesejáveis, como, por exemplo: agressividade, estereotipias e outros que dificultam o convívio social e aprendizagem deste indivíduo.

 Promover o desenvolvimento de habilidades sociais, comunicativas, adaptativas, cognitivas, acadêmicas etc.

Promover comportamentos socialmente desejáveis.

## 2.3.3 PECS

Também pode-se utilizar o Sistema de Comunicação por Troca de Figuras (PECS), desenvolvido em 1985 por Andy Bond e Lori Frost. A dificuldade de comunicação ou ausência de linguagem verbal é uma das características da criança portadora de autismo. O PECS incentiva a comunicação por meio de figuras, que simbolizam objetos e ações, de forma a permitir que a criança comunique suas necessidades e desejos (SANTOS et al., 2012).

O PECS fundamenta-se na investigação e na prática dos princípios da ABA citada anteriormente. Pesquisas indicam que quando o PECS é implementado, a fala pode emergir em muitas pessoas (VIEIRA, 2012).

## 2.3.4 Conclusão

Quando existe a junção apropriada destas diferentes tecnologias existentes com as Técnicas Behavioristas, surgem ferramentas capazes de enriquecer o trabalho de profissionais que lidam com pessoas portadoras de deficiência, bem como facilitar o desenvolvimento destas. No que concerne aos portadores de autismo.

#### 2.4 TECNOLOGIA PARA DESENVOLVIMENTO MÓVEL

O mercado de dispositivos móveis atualmente é caracterizado massivamente por uma plataforma: a plataforma Android.

Recentemente uma pesquisa realizada pela IDC (IDC, 2016), traz o Android em primeiro lugar com 87,6% de participação de mercado no segundo trimestre de 2016.

Em segundo lugar aparece o iOS com 11,7% e em terceiro com 0,4% aparece o Windows Phone, e o restante, 0,3% está dividido entre outras plataformas conforme pode ser observado na Figura 1.

Por este motivo, neste trabalho é apresentado somente o estudo sobre a plataforma Android.

Figura 1: Market Share de aplicativos móveis do ano de 2016

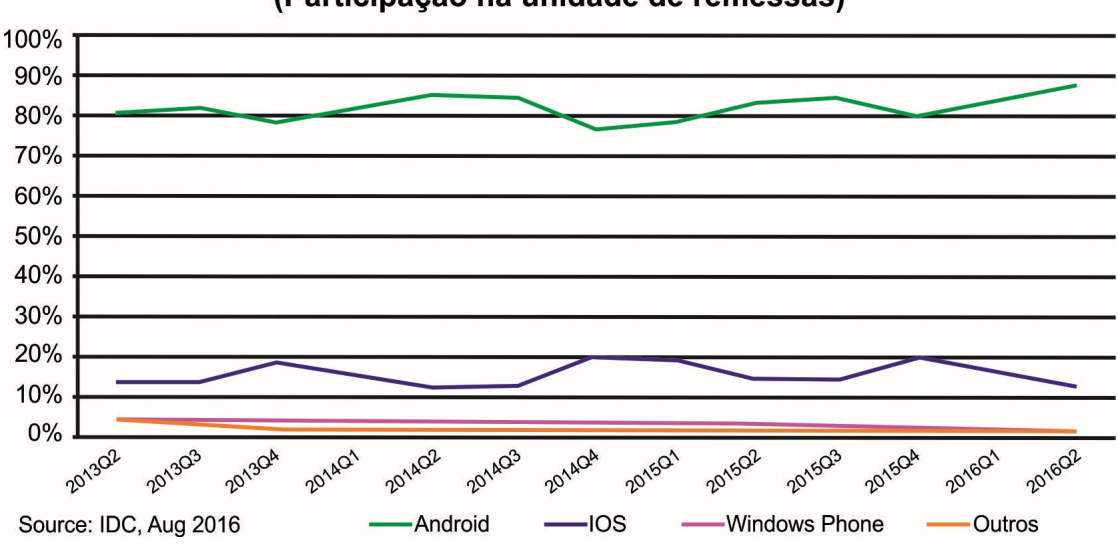

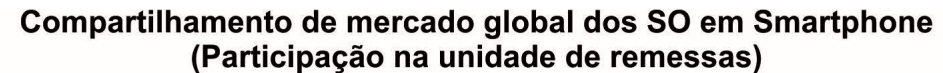

Fonte: IDC (2016) Traduzido por Evandro José Rossoni (2017)

### 2.4.1 Android

O Android é um sistema operacional para dispositivos móveis, desenvolvido inicialmente para smartphones e tablets, é baseado em uma versão do Linux, possui uma variada disponibilidade de componentes, bibliotecas e interface gráfica, além de disponibilizar ferramentas para a criação de aplicativos (LEE, 2011).

Segundo LEE (2011), as principais vantagens do Android com relação às demais plataformas é que ele oferece uma abordagem unificada para desenvolvimento de aplicativos. Internamente suporta as seguintes funcionalidades:

- Armazenamento usa o SQlite uma base de dados relacional leve, para armazenamento de dados;
- Conectividade suporta WIFI, Bluetooth, GSM e outras;
- Troca de mensagens suporta tanto SMS quanto MMS;
- Navegador Web baseado no WebKit de código aberto, em parceria com JavaScript V8 do Chrome;
- Suporte a meios inclui MP3, MP4, MIDI, JPEG, ETC;
- Suporte a hardware sensor de acelerômetro, câmera, bússola digital, sensor de proximidade;
- Multitoques suporte a telas multitoques;
- Multitarefa suporte aplicativo multitarefa;
- Suporte flash o Android 2.3 suporta o flash 10.1;
- Tethering suporte ao compartimento de conexões de Internet como hotspot com e sem fios.

#### 2.4.1.1 Histórico

O início de tudo se deu através da Android Inc., uma pequena empresa sediada em Palo Alto, Califórnia, Estados Unidos. Com a ideia de desenvolver um sistema operacional baseado em Linux para telefones celulares e outros dispositivos móveis, independente de fabricantes hardwares, que qualquer um pudesse ter a licença e colocar em seu aparelho, e que o sistema fosse flexível e atualizável. Este cenário atraiu os olhares da Google, que a comprou em julho de 2005, (HILL, 2010).

O Android foi criado através de um consórcio com mais de 40 empresas do setor de tecnologia e comunicação, sob o nome de Open Handset Alliance (OHA), liderado pelo Google Inc., com os objetivos principais (LECHETA, 2009):

1. Permitir a personalização de aplicações e componentes do sistema, por serem de código aberto e gratuito.

2. Com base em uma plataforma moderna e flexível, possibilitar o desenvolvimento de aplicações corporativas de forma que seja rápido e moderno.

A primeira versão do Software Development Kit (SDK) do Android foi lançada para o público em novembro de 2007 (OHA, 2007).

Desde então Google e OHA lançaram algumas novas versões do SDK, porém, a partir de outubro de 2008 empresas privadas passaram a ter a possibilidade de acrescentar ao Android seus próprios aplicativos e extensões e vendê-los, sem ter que submetê-los à comunidade open-source, pois o Android passou a ser disponibilizado sob a licença open source Apache.

O primeiro aparelho rodando Android foi lançado primeiramente nos Estados Unidos pela operadora T-Mobile, o aparelho chamado de G1, também conhecido como HTC Dream ou Google G1 dev phone. Com tela capacitiva e o teclado QWERTY completo (HTC, 2017).

Em 2009 o desenvolvimento de aparelhos utilizando Android cresceu muito. Algumas fabricantes incluindo HTC, Motorola, LG, Sony Ericsson e Samsung começaram a disponibilizar aparelhos com Android, estes telefones se tornaram disponíveis em praticamente todos os mercados.

No início de 2010, o primeiro "Google Phone" o Nexus One, se tornou realidade. O telefone do Google, é, entretanto, fabricado pela HTC, que também fez o primeiro celular Android, o HTC Dream (HTC). O Nexus One é vendido exclusivamente através da loja do Google e está disponível apenas em alguns países, incluindo Estados Unidos, Reino Unido e Singapura (Android, 2017).

2.4.1.2 Arquitetura

A arquitetura é dividida em diversas camadas as quais são: núcleo do sistema operacional, bibliotecas, runtime, framework e aplicativos conforme a Figura 2 (LEE, 2011).

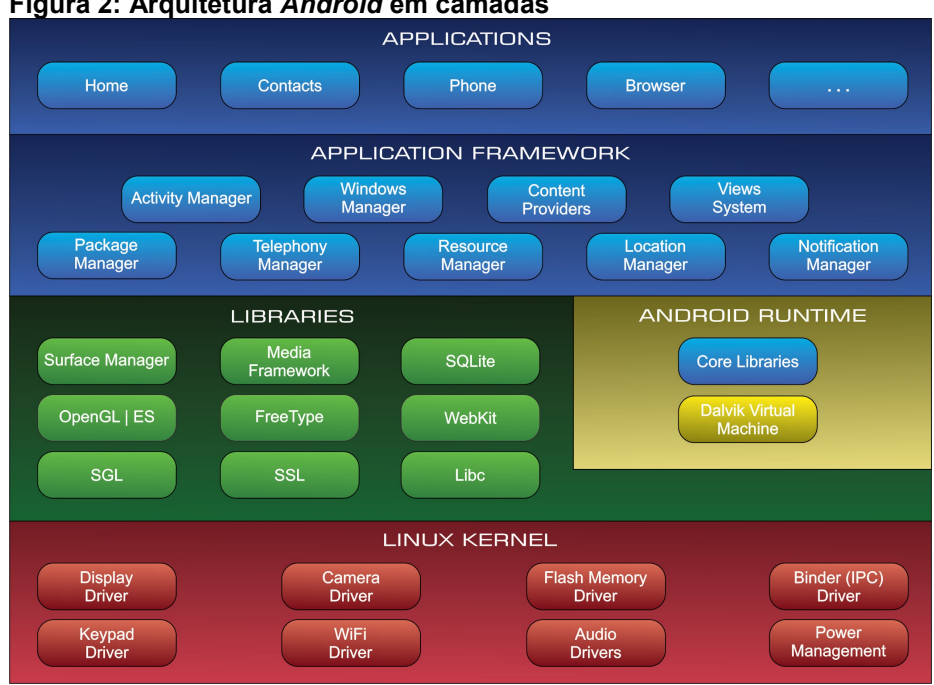

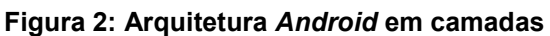

Fonte: FARIA (2008)

O sistema operacional da plataforma é responsável por gerenciar os processos, memória, e outros serviços são chamados de serviços de baixo nível e que ficam na camada do núcleo do SO (Linux Kernel) (LEE, 2011).

A API – Application Programming Interface (Interface de Programação de Aplicações), é um conjunto de rotinas e padrões estabelecidos por um software para a utilização das suas funcionalidades por aplicativos que não pretendem envolver-se em detalhes da implementação do software, mas apenas usar seus serviços (COMPUTERWORD, 2017).

Basicamente, a API é composta por uma série de funções acessíveis somente por programação, e que permitem utilizar características do software menos evidentes ao utilizador tradicional (COMPUTERWORD, 2017).

As APIs dão suporte aos diversos formatos de áudios e vídeos, renderização 3D e gerenciamento de base de dados (SQLite) ficam na camada de bibliotecas (Libraries) (LEE, 2011).

O desenvolvimento de aplicativos para Android é permitido através da camada runtime (Android Runtime), usando a linguagem Java com a união de várias bibliotecas centralizadas, e que também possui uma máquina virtual especialmente projetada para o Android para que cada aplicativo rode em sua própria instância (LEE, 2011).

As APIs que serão utilizadas pelas aplicações que executam sobre a plataforma do Android, como os gerenciadores de telefonia, localização, entre outros estão na camada de framework (Application Framework) (LEE, 2011).

Já a camada de aplicativos (Applications) representa as aplicações que são executadas sobre a plataforma, sejam elas nativas, como o gerenciador de contatos ou aplicações desenvolvidas por terceiros, como é o caso do protótipo desenvolvido neste trabalho.

Esta camada, não diferencia as aplicações nativas das aplicações de terceiros, ambas são escritas com as mesmas APIs e executadas no mesmo runtime, sendo possível executar a troca de uma aplicação nativa por outra que seja desenvolvida por um terceiro e tenha a mesma finalidade.

#### 2.4.1.3 Android SDK

Segundo LEE (2011, p.9), o Android SDK fornece as ferramentas de desenvolvimento e bibliotecas da API necessárias para construir, testar e depurar aplicativos para Android.

# 2.4.1.4 Runtime do Android

A runtime do Android é fundamentado em dois grupos que são as suas bibliotecas centralizadas e sua máquina virtual criada para que cada dispositivo móvel possa executar múltiplas VM. Cada aplicação desenvolvida em Android executa em um único processo o qual é uma instância desta VM, executando arquivos no formato ".dex", formato otimizado para carregamento rápido e com consumo mínimo de memória.

A máquina virtual Dalvik executa classes compiladas em linguagem Java, porém transformadas no formato ".dex", usando ainda o kernel do Linux para aumentar as suas funcionalidades como o uso de threads e gestão de memória de baixo nível (LEE, 2011).

#### 2.4.1.5 Estrutura das aplicações Android

Baseadas em uma arquitetura de componentes chave conforme Figura 3, as aplicações desenvolvidas em Android não devem obrigatoriamente utilizar-se de todos os componentes, geralmente são compostas por uma combinação destes.

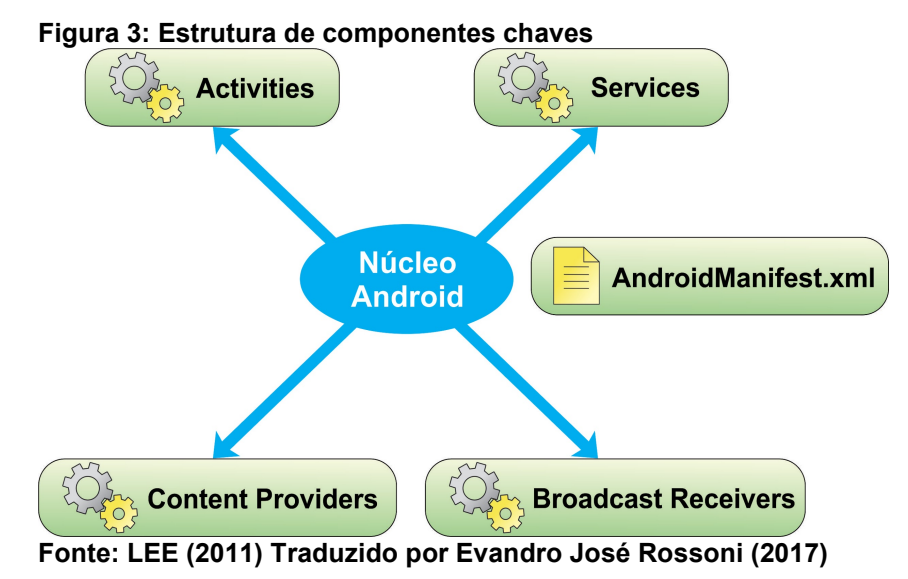

A activity é sempre o início de um aplicativo, para LEE (2011, p.31) a interface de usuário de seus aplicativos está contida em uma janela, ou seja, em uma activity ou atividade. Normalmente, os aplicativos têm uma ou mais atividades, sendo que o objetivo principal é interagir com o usuário.

As atividades definem uma série de eventos que definidos como ciclo de vida de uma atividade conforme na Figura 4.

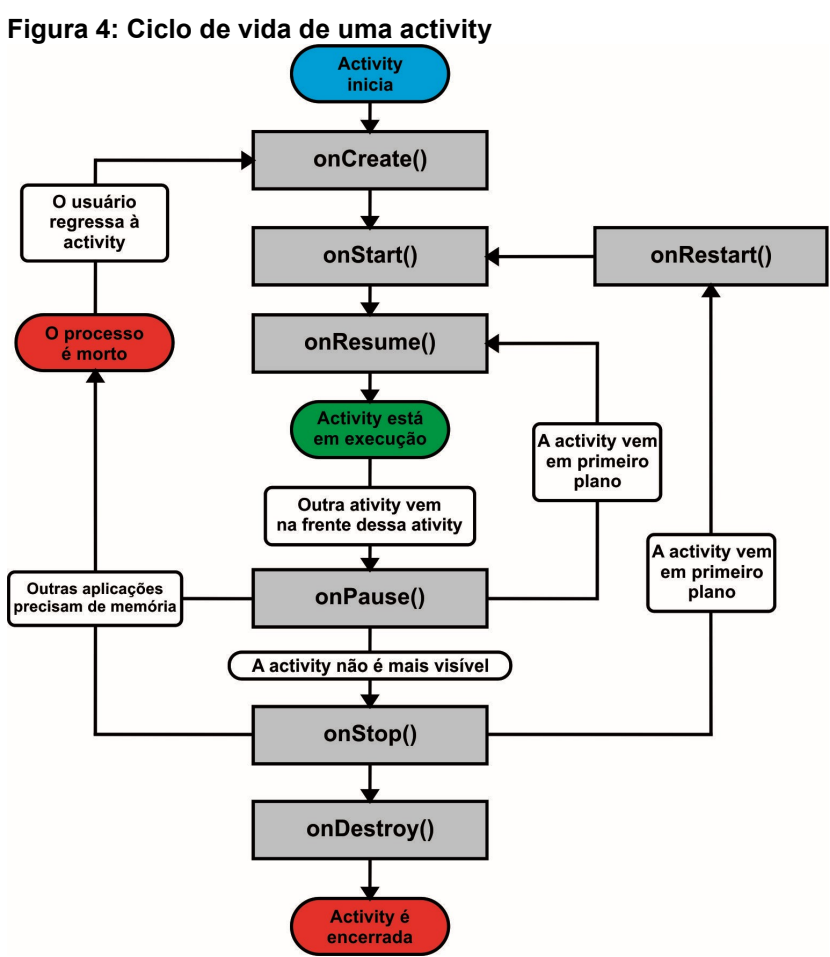

Fonte: LEE (2011) Traduzido por Evandro José Rossoni (2017)

#### 2.4.1.6 Persistência de dados

Segundo LEE (2011), a persistência de dados é muito importante para o desenvolvimento de aplicativos móveis, pois quando o usuário pode precisar utilizar estes dados que estão salvos, no Android existem várias formas de fazer isso.

 SharedPreferences: Armazenamento de dados primitivos provados em pares chave-valor;

 InternalStorage: Armazenamento de dados primitivos na memória interna do dispositivo móvel;

 ExternalStorage: Armazenamento de dados primitivos no cartão de memória;

- Network Connection: Armazenam na Web ou seu servidor de rede.
- SQLite: gerencia base de dados relacionais (Lee, 2011).

## 3 DESENVOLVIMENTO

Este capítulo mostra como o trabalho foi realizado, qual o ambiente e as tecnologias utilizadas, como foi estruturado o sistema, quais documentos foram gerados e as etapas do desenvolvimento.

#### 3.1 DESCRIÇÃO DO PROJETO

O trabalho desenvolvido consiste em um aplicativo com cadastro de ações e objetivos, que possibilite o usuário se comunicar através da escolha de uma ação e um objetivo formando a frase desejada.

Através desta funcionalidade acredita-se que, a comunicação do autista com as pessoas ao seu redor seja facilitada.

Assim pode-se ter como base que os requisitos da aplicação sejam o cadastro de ações, objetivos e comunicação.

## 3.2 CASOS DE USO

A Figura 5 mostra o diagrama de casos de uso do aplicativo Comunicaut.

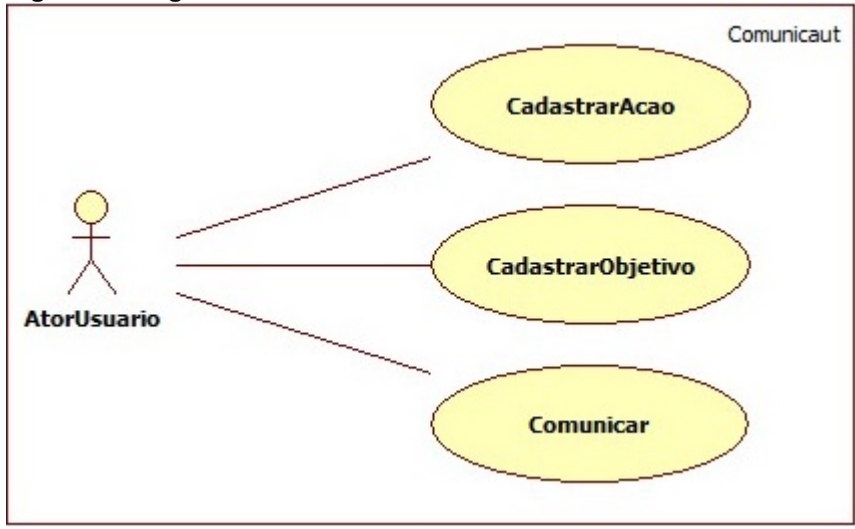

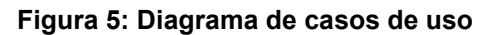

Fonte: Autoria Própria

O modelo de caso de uso trata o Ator Usuário como o principal ator do sistema, como observa-se na Figura 5.

Para tornar estas interações mais visível foram elaborados diagramas, onde será descrito cada caso de uso de acordo com o ator do aplicativo Comunicaut.

Número: 01

Caso de Uso: CadastrarAcao

Descrição: Este caso de uso descreve o cadastramento de ações na base de dados.

Ator: AtorUsuario.

Figura 6: Caso de uso CadastrarAcao CadastrarAcao **AtorUsuario** 

Fonte: Autoria Própria

Curso Normal:

- 1. Usuário informa os dados da ação para cadastro;
- 2. Sistema verifica se os campos estão preenchidos;
- 3. Sistema exibe mensagem de sucesso ao cadastrar;

4. Sistema exibe a página de cadastro novamente com os campos vazios. Curso Alternativo:

2. O sistema encontra campos obrigatórios não cadastrados;

2.1 O sistema informa a falha ao usuário e aguarda a entrada dos dados;

2.2 Encerra o caso de uso.

Número: 02

Caso de Uso: CadastrarObjetivo

Descrição: Este caso de uso descreve o cadastramento de objetivos na base de dados.

Ator: AtorUsuario.

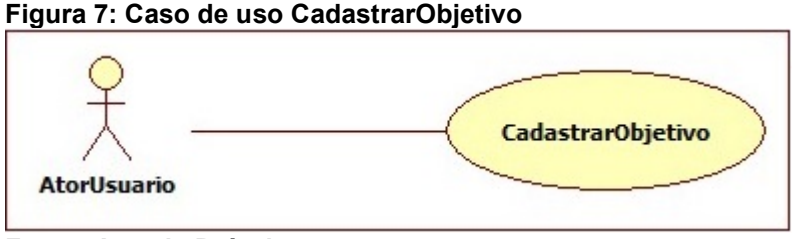

Fonte: Autoria Própria

Curso Normal:

1. O usuário informa os dados do objetivo para cadastro;

2. O sistema verifica se os campos estão preenchidos;

- 3. O sistema exibe mensagem de sucesso ao cadastrar;
- 4. O sistema exibe a página de cadastro novamente com os campos vazios.

Curso Alternativo:

2. O sistema encontra campos obrigatórios não cadastrados;

2.1 O sistema informa a falha ao usuário e aguarda a entrada dos dados;

2.2 Encerra o caso de uso.

Número: 03

Caso de Uso: Comunicar

Descrição: Este caso de uso trata a solicitação do usuário montar uma frase para se comunicar.

Ator: Atorl Isuario

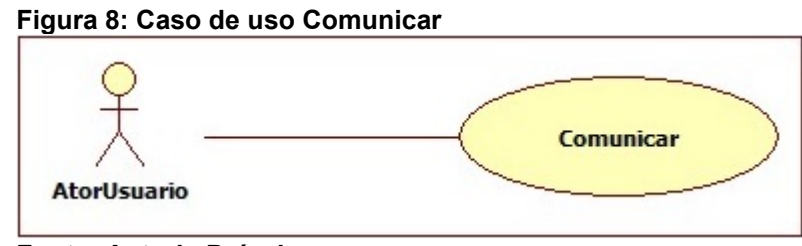

Fonte: Autoria Própria

Curso Normal:

- 1. O usuário solicita comunicar-se;
- 2. O usuário seleciona uma ação;
- 3. O usuário seleciona um objetivo;
- 4. O sistema forma e exibe a mensagem selecionada.

Curso Alternativo:

- 2. O sistema não encontra ações cadastradas;
- 2.1 O sistema exibe uma mensagem de lista vazia;
- 2.2 Encerra o caso de uso.
- 3. O sistema não encontra objetivos cadastrados;
- 3.1 O sistema exibe uma mensagem de lista vazia;
- 3.2 Encerra o caso de uso.

# 3.3 DIAGRAMA DE CLASSE

A Figura 9 demonstra as classes do aplicativo Comunicaut.

#### Figura 9: Caso de uso Comunicar

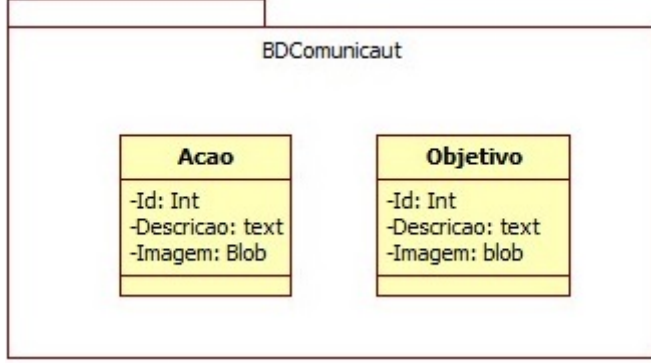

#### Fonte: Autoria Própria

O aplicativo Comunicaut conta com duas tabelas para cadastro de ações e objetivos.

# 3.4 DIAGRAMAS DE SEQUÊNCIA

Para demonstrar as etapas que devem ser efetuadas para cada funcionalidade do aplicativo, os diagramas de sequência mostram-se úteis.

Ligados diretamente com os casos de uso. Este título trata dos diagramas de sequência para cada caso de uso do aplicativo.

A Figura 10 demonstra o diagrama de seqüência do caso de uso "AdicionarAcao", apresentando os métodos de acesso às telas e de persistência na base de dados realizado pela classe DBComunicaut.java.

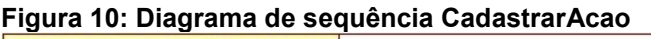

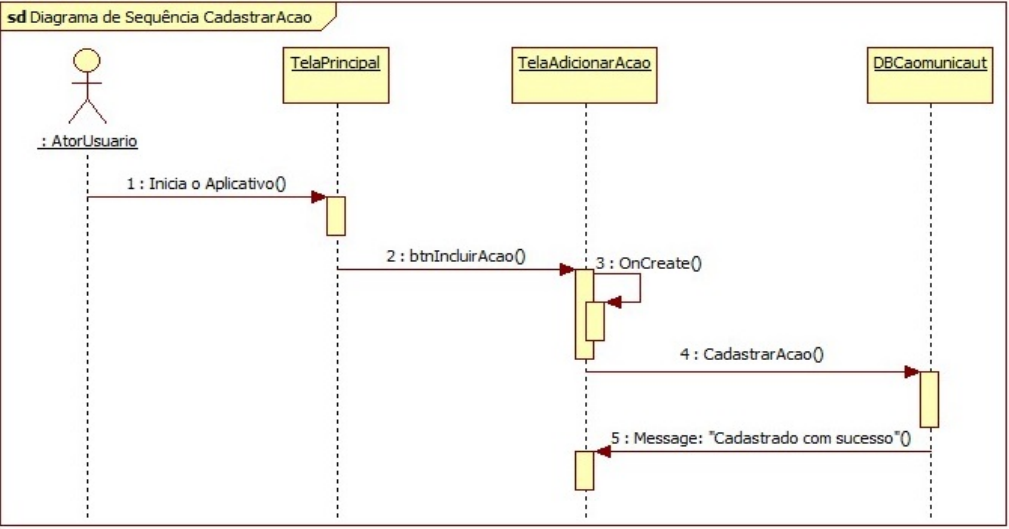

Fonte: Autoria Própria

 A Figura 11 apresenta o diagrama de seqüência do caso de uso "AdicionarObjetivo", apresentando os métodos de acesso e de persistência na base de dados

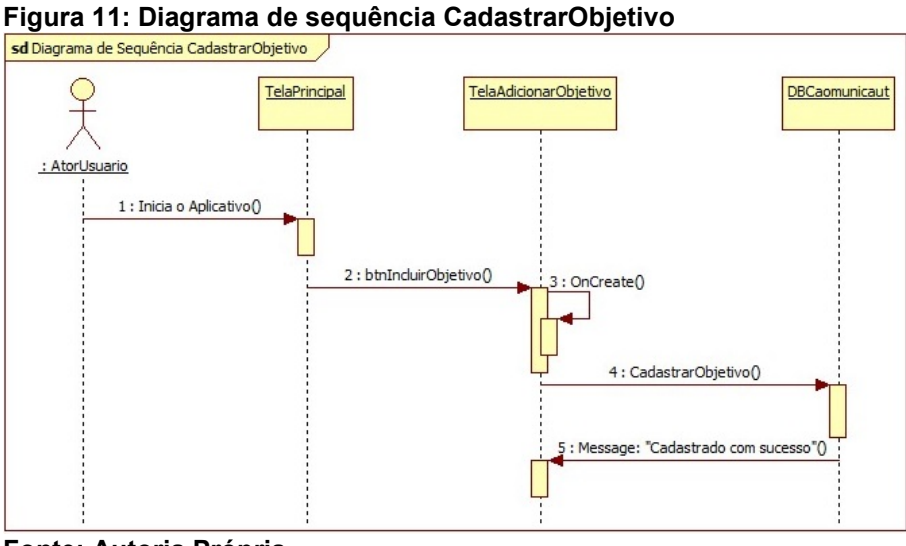

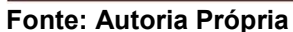

A Figura 12 trata do caso de uso "Comunicar", apresentando os métodos para recuperação da lista de ações e objetivos até o método exibir frase.

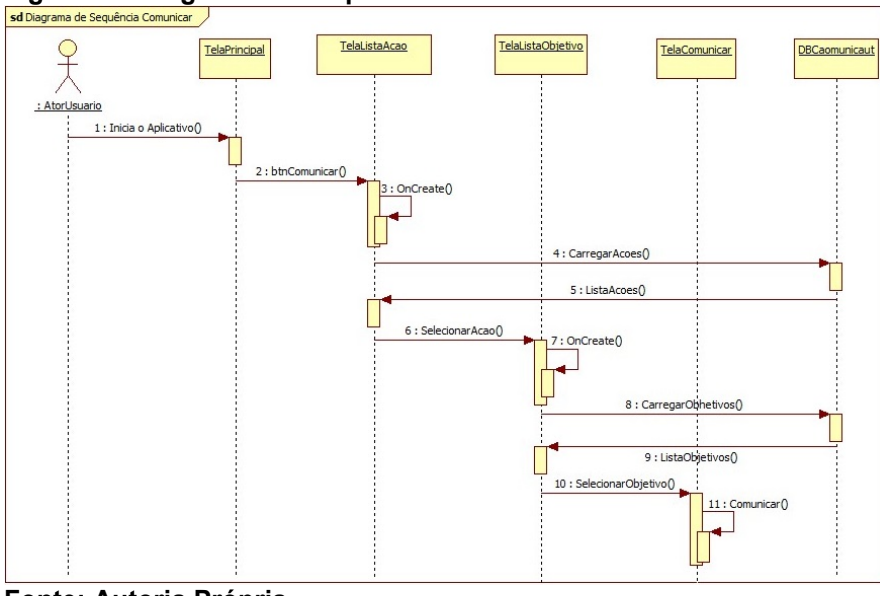

Figura 12: Diagrama de sequência Comunicar

Fonte: Autoria Própria

#### 3.5 ESTRUTURA DO SISTEMA

O aplicativo foi projetado para ter uma estrutura bem simples. A Figura 13 representa o aplicativo, sendo executado em um dispositivo móvel que tem como base a plataforma Android.

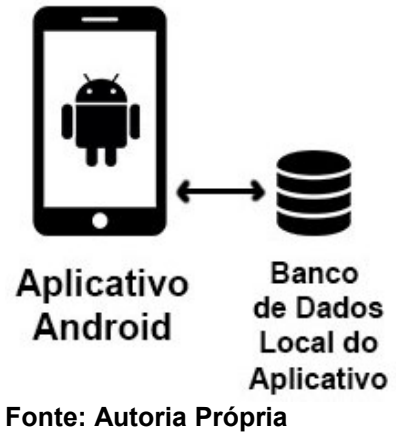

# Figura 13: Estrutura de funcionamento do aplicativo

Foi utilizada a linguagem Java e o banco de dados local SQLite para desenvolver o aplicativo.

Para gerenciar o banco de dados local do aplicativo, foi utilizada a classe DBComunicaut.java, esta classe estende de SQLiteOpenHelper, que é uma classe nativa do Android para manipulação da base de dados. Ela contém métodos para a criação e a atualização do banco de dados (ANDROID, 2017). A declaração da classe, o nome da base de dados e a declaração das tabelas que se utilizou neste aplicativo estão contidas na Figura 14.

> Figura 14: Classe com o Banco de dados<br>public class DBComunicaut extends SQLiteOpenHelper { public static final String BANCO = "bd comunicaut": public static final int VERSAO = 1; public static abstract class TBAcao implements BaseColumns { public static final String TABLE = "ACAO"; public static final String descricao = "descricao"; public static final String imagem  $=$  "imagem"; public static abstract class TBObjetivo implements BaseColumns{ public static final String TABLE = "OBJETIVO"; public static final String descricao = "descricao"; public static final String imagem  $=$  "imagem"; public DBComunicaut (Context context) { super(context, BANCO, null, VERSAO); Fonte: Autoria Própria

Para facilitar a manipulação, criação e o acesso aos atributos nos métodos da classe, utilizou-se campos estáticos do tipo String. E para permitir instanciar um novo atributo do tipo DBComunicaut, criou-se um construtor para receber o contexto da aplicação, que é o local onde está sendo invocado.

Este construtor carrega o contexto, a base de dados e a versão atual do sistema. Na Figura 15 os métodos para criação e de atualização das tabelas na base de dados estão descritos.

Figura 15: Método Create e Update da Classe DBComunicaut

```
AOverride
public void onCreate (SOLiteDatabase db) {
                      = "create table acao( id integer primary key, descricao text not null, imagem blob )";
    String sglAcao
   String sqlObjetivo = "create table objetivo( id integer primary key, descricao text not null, imagem blob)";
   db.execSOL(sqlAcao):
   db.execSOL(sqlObjetivo);
AOverride
public void onUpgrade(SQLiteDatabase db, int oldVersion, int newVersion) {
   String sqlAcao
                      = "drop table if exists " + TBAcao.TABLE;
   String sqlObjetivo = "drop table if exists " + TBObjetivo.TABLE;
   db.execSQL(sqlAcao);
    db.execSQL(sqlObjetivo);
```
#### Fonte: Autoria Própria

Para a criação das tabelas no banco de dados utiliza-se o método onCreate(). O comando execSQL é nativo da classe SQLiteDatabase, permitindo a inserção de tabelas no banco de dados (ANDROID, 2017). Os dados utilizados foram dos tipos TEXT, INTEGER e BLOB. Já para atualização das tabelas, onde pode-se versiona-las, criá-las e/ou excluí-las quando necessário utiliza-se o método onUpgrade(), que também faz utilização da classe SQLiteDatabase (ANDROID, 2017).

Utiliza-se arquivos XML para o desenvolvimento das telas, contendo os widgets (componentes de interface gráfica do usuário, que inclui janelas, botões, menus, ícones e etc). A tela principal do aplicativo, traz em seu conteúdo as opções para que o usuário possa fazer a utilização do aplicativo, ela é a primeira tela a ser executada ao iniciar o aplicativo. A tela principal é apresentada na Figura 16.

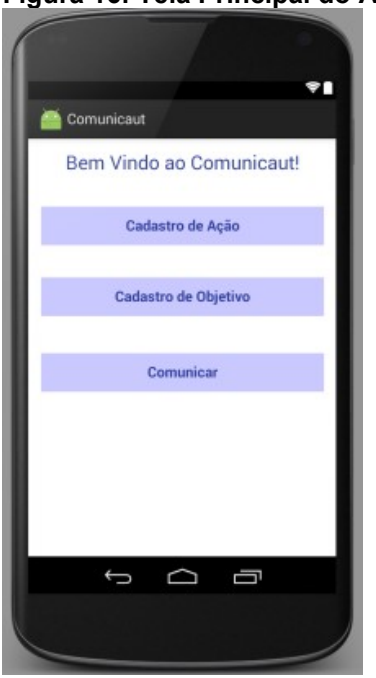

Figura 16: Tela Principal do Aplicativo

Fonte: Autoria Própria

A Figura 17 apresenta as opções de comunicação e cadastros. Todas as telas do aplicativo COMUNICAUT, assim como qualquer outro sistema Android, são criadas a partir de arquivos XML que são armazenados na pasta "layouts" que já é criada juntamente com o projeto Android (ANDROID, 2017). A Figura 17 apresenta o esquema XML para apresentação da tela principal:

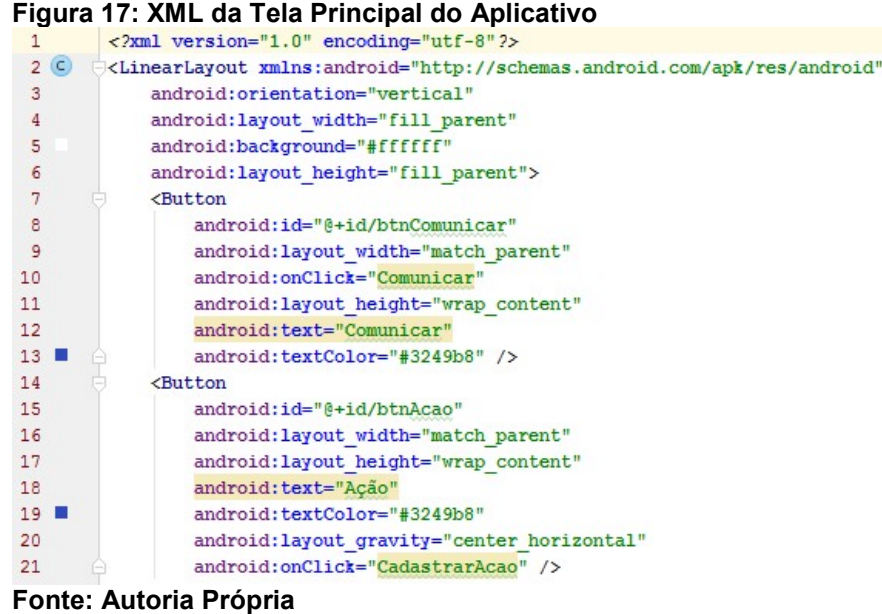

Algumas considerações sobre a Figura 17 que serão comuns entre todas as telas:

 Linha 1 <?xml version="1.0" encoding="utf-8"?>: Declaração do arquivo XML;

 Linha 2 <LinearLayout xmlns:android="http://schemas.android.com/apk/res/android">: Definição do tipo de container que suportará a Tela Principal, neste caso o Linear Layout, que adiciona os componentes um após o outro, de acordo com sua orientação que pode ser vertical ou horizontal.

Linha 3 <android: orientation="vertical">: Define que os elementos serão dispostos um abaixo do outro, conforme foram criados no documento XML.

Linha 4 <android: layout width="fill parent">: Define que o estrutura de layout da tela ocupará a largura total da tela do dispositivo móvel.

Linha 5 <android:background="#FFFFFF">: Atribui uma cor ou imagem de fundo à Tela Principal. O Android contém alguns diretórios padrão, como o

drawable, que por definição armazenará as imagens do sistema. Neste caso, a imagem a ser utilizada denomina-se "background".

Linha 6 <android: layout height="fill parent">: Define que a estrutura de layout ocupará a altura total da tela do aplicativo.

 Linha 7 <Button android:text="Comunicar">: Insere um botão à tela principal.

Linha 8 <android: id="@+id/btnComunicar">: Adiciona uma identificação ao botão criado.

Linha 9 <android: layout width="match parent">: Define que o botão ocupará a largura toda do layout onde está inserido. Este atributo poderia ser do tipo "wrap\_content" que faz com que o botão tenha o tamanho ideal para que fique bem expresso seu texto. Sem ocupar a largura total da tela.

Linha 10 <android:onClick="Comunicar">: Define um evento ao clicar no botão que será executado dentro da classe que carrega esta tela.

Linha 11 <android: layout height="wrap content">: Define que o botão ocupará apenas a largura necessária para sua existência, uma largura padrão sem ocupar a tela toda.

Por serem comuns a várias telas do aplicativo, definiu-se os detalhes acima. Estas definições foram bastante empregadas no Comunicaut.

Este arquivo XML foi carregado pela classe Principal.java. Esta classe estende de Activity.

Declarou-se da seguinte forma public class Principal extends Activity. Esta extensão corresponde ao aplicativo como uma atividade que pode ser chamada a qualquer momento, e deve ser declarada no arquivo AndroidManifest.xml, que é um arquivo de mapeamento e responsável por carregar as atividades do aplicativo (ANDROID, 2017).

O método onCreate() da classe é responsável por carregar o XML no momento de sua criação, através de um método chamado onCreate(). A Figura 18 apresenta este método na Tela Principal:

```
Figura 18: Método onCreate da Classe da Tela Principal 
@Override
protected void onCreate (Bundle savedInstanceState) {
    super.onCreate(savedInstanceState);
    setContentView(R.layout.activity main);
Fonte: Autoria Própria
```
Observa-se que é carregado o arquivo main que contém os atributos anteriormente citados. A Tela de cadastro de ações trata da inserção, alteração e exclusão de ações na base de dados. A tela de cadastro de ações está na Figura 19.

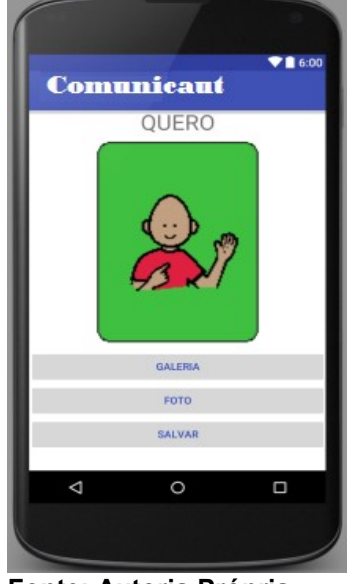

# Figura 19: Tela de cadastro de Ação

Fonte: Autoria Própria

A tela de cadastro de objetivos faz a inserção de objetivos na base de dados, validando campos em branco. A Figura 20 apresenta a tela de cadastro de objetivos:

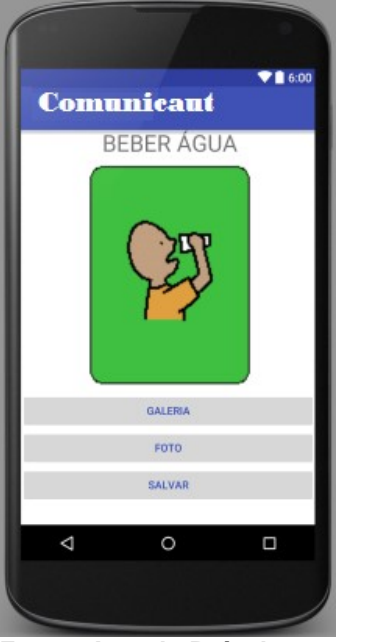

# Figura 20: Tela de cadastro de Objetivo

Fonte: Autoria Própria

A tela para comunicar apresenta a lista de ações, como apresenta a Figura 21, a tela apresenta uma lista de ações já adicionadas permitindo selecioná-la.

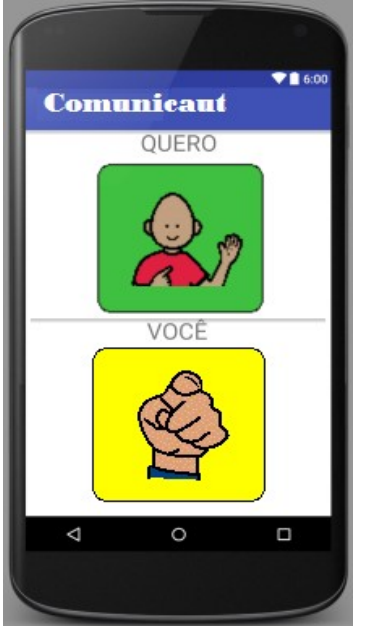

# Figura 21: Tela Comunicar - Lista de ações

Fonte: Autoria Própria

Quando selecionado uma ação, abrirá uma lista com os objetivos como mostra a Figura 22, a tela apresenta uma lista de objetivos já adicionados permitindo selecioná-lo.

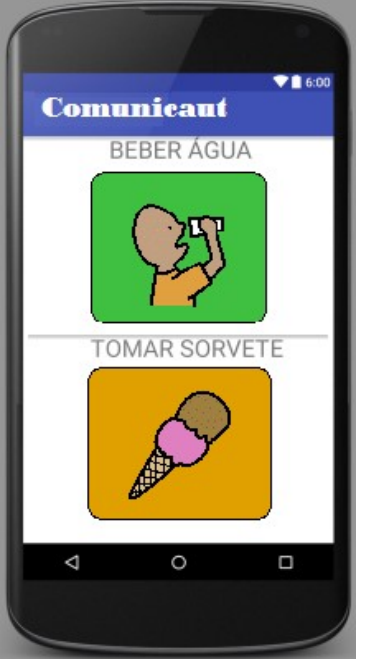

# Figura 22: Tela Comunicar - Lista de objetivos

Fonte: Autoria Própria

Após selecionar o objetivo, será exibido uma tela contendo a frase formada pela seleção da ação e do objetivo como mostra a Figura 23.

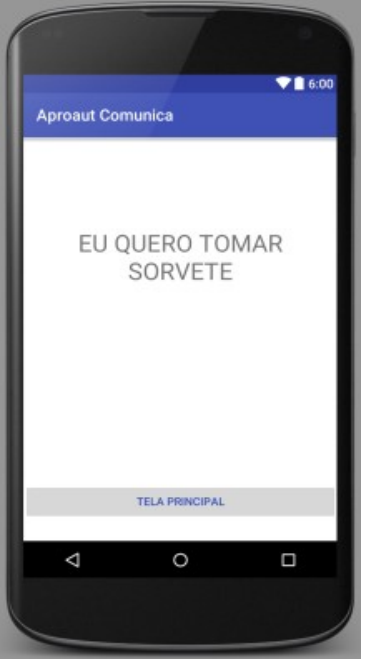

### Figura 23: Tela Comunicar - Frase

Fonte: Autoria Própria

# 4 CONCLUSÃO

Ao decorrer deste capítulo serão abordadas as considerações finais deste trabalho de diplomação.

#### 4.1 CONSIDERAÇÕES FINAIS

Através do Sistema Operacional Android, temos cada dia mais presente o desenvolvimento de aplicações para dispositivos móveis. Através de pesquisas e a possibilidade de desenvolver com ferramentas Open Source, os recursos encontrados facilitam e estimulam os programadores e analistas manter-se atualizados com as tendências do mercado para dispositivos móveis.

O Android SDK traz um amplo conjunto de recursos, fazendo com que o desenvolvimento dos aplicativos seja rápido, fácil e funcional.

Além da possibilidade de publicação dos aplicativos na Internet através do site de vendas desenvolvido pelo próprio Google, o Google Play.

Na base de dados SQLite a persistência de dados é de forma clara e objetiva. As criações das tabelas e as consultas SQL de forma extremamente fácil e compacta.

A integração entre estas tecnologias nos mostra resultados positivos no sentido de que é possível criar cada vez mais aplicações versáteis e aplicáveis em diversas áreas.

Já a Tecnologia Assistiva vem para somar, pois sua utilização facilita a implementação de dispositivos que facilitem o acesso e o desenvolvimento de pessoas com deficiência.

Mesmo existindo ferramentas de apoio voltadas às pessoas portadoras de necessidades especiais, é visível que ainda há muito o que se produzir para que seja possível facilitar a comunicação de pessoas com TEA.

Deste modo, utilizando as tecnologias e as técnicas behavioristas destacadas anteriormente, foi possível desenvolver o aplicativo Comunicaut.

Já os testes para a validação deverão ser realizados em alguma instituição que trabalhe com crianças autistas da cidade de Ponta Grossa.

Para comprovar os testes, deverão ser verificados os relatos de pessoas próximas, como pais, educadores e terapeutas e também através de avaliações de habilidades adquiridas, de acordo com estas ações será possível realizar modificações e melhorar a utilização do aplicativo.

Assim, pode-se permitir que pais, professores, e demais profissionais envolvidos no desenvolvimento do indivíduo autista, possam aumentar e melhorar suas estratégias e envolver o mesmo em um mundo mais divertido, acessível e facilitado para auxiliar no seu desenvolvimento.

Finalmente, percebe-se que há uma necessidade grande de soluções como a que foi desenvolvida neste trabalho, a fim de permitir a mobilidade e independência de pessoas com TEA, isso acaba permitindo assim desenvolver aplicações cada vez mais completas, aumentando o mercado de desenvolvimento de aplicações para dispositivos móveis.

#### 4.2 TRABALHOS FUTUROS

Disponibilizar o aplicativo Comunicaut para alguma instituição que trabalhe com educação e auxílio para pessoas com TEA. Após os testes e possíveis melhorias que surjam após estes testes o próximo passo será disponibilizar o aplicativo Comunicaut na loja de aplicativos Google Play.

# REFERÊNCIAS

AMERICAN PSYCHIATRIC ASSOCIATION. Diagnostic and Statistical Manual of Mental disorders - DSM-5. 5. ed. Washington: American Psychiatric Association, 2013.

ANDROID. Developers, Reference, Package Index. 2017. Disponível em: <https://developer.android.com/reference/packages.html>. Acesso em: 02/04/2017.

BERSCH, R. RECURSOS PEDAGÓGICOS ACESSÍVEIS. Tecnologia Assistiva (TA) e Processo de Avaliação nas escolas. 2013. Disponível em: <http://www.assistiva.com.br/Recursos\_Ped\_Acessiveis\_Avaliacao\_ABR2013.pdf>. Acesso em: 15/10/2016.

BOCK, A. M. B.; FURTADO, O.; TEIXEIRA, M. L. T. Psicologias – Uma introdução ao estudo de Psicologia. 13. ed. São Paulo: Saraiva, 2001. Edição reformulada e ampliada - 1999 3a tiragem.

BRASIL. DECRETO Nº 3.298, de 20 de dezembro de 1999. Regulamenta a Lei no 7.853, de 24 de outubro de 1989, dispõe sobre a Política Nacional para a Integração da Pessoa Portadora de Deficiência, consolida as normas de proteção, e dá outras providências. Brasília, 12 1999. Disponível em: <http://www.planalto.gov.br/ccivil\_03/decreto/d3298.htm>. Acesso em: 20/11/2016.

BRASIL. PORTARIA INTERMINISTERIAL Nº 362, de 24 de outubro de 2012. Brasília, 10 2012. Disponível em: <http://www.fazenda.gov.br/acesso-ainformacao/institucional/legislacao/portarias-interministeriais/2012/portaria-362>. Acesso em: 20/11/2016.

COMPUTERWORD. Application Programming Interface. Disponível em <https://www.computerworld.com/article/2593623/app-development/applicationprogramming-interface.html>. Acessado em 20 de outubro de 2017.

DEFENSORIA PÚBLICA DO ESTADO DE SÃO PAULO. Cartilha dos Direitos das Pessoas com Autismo. São Paulo, 2011. Disponível em: <http://www.revistaautismo.com.br/CartilhaDireitos.pdf>. Acesso em: 10/09/2016.

FARIAS, E. B.; SILVA, L. W. C.; CUNHA, M. X. C. ABC AUTISMO: Um aplicativo móvel para auxiliar na alfabetização de crianças com autismo baseado no

Programa TEACCH. SBSI, 2014. Disponível em: <http://www.lbd.dcc.ufmg.br/colecoes/sbsi/2014/0039.pdf>.

HILL, S. History of Android: First Applications Prototypes & Other Events. 2010. Disponível em: <http://www.brighthub.com/mobile/googleandroid/articles/18260.aspx>. Acesso em: 15/04/2017.

IDC, International Data Corporation. Smartphone Market Share, 2016. Disponível em: <https://www.idc.com/promo/smartphone-market-share/os>. Acesso em: 20/11/2016.

LECHETA, R. R. Google Android: Aprenda a criar aplicações para dispositivos móveis com o Android SDK. São Paulo: Novatec, 2009.

LEE, W. Introdução ao Desenvolvimento de Aplicativos para Android. Rio de Janeiro: Ciência Moderna Ltda, 2011.

RIBEIRO, S. H. B. ABA: uma intervenção comportamental eficaz em casos de autismo. Revista Autismo, 2010. Disponível em: <http://www.revistaautismo.com.br/edic-o-0/aba-uma-intervenc-o-comportamentaleficaz-em-casos-de-autismo>. Acesso em: 20/10/2016.

SANTOS, M. V. P. et al. Proposta de Jogo usando Tecnologias Assistivas para Auxílio na Rotina Diária de Crianças Autistas. In: VII CONNEPI – Congresso Norte Nordeste de Pesquisa e Inovação. Palmas: [s.n.], 2012.